## **Sekretärina puhkuse sisestamine ja kinnitamiseks saatmine**

Sekretäridel on ["Minu puhkused](https://wiki.ut.ee/display/PT/Minu+puhkused)" vaates nupp "Otsi töötaja", mille abil saab leida oma üskuse töötajaid. Seejärel avaneb selle töötaja "Minu puhkused" vaade, kus on võimalik töötajale puhkusi lisada, muuta või tühistada.

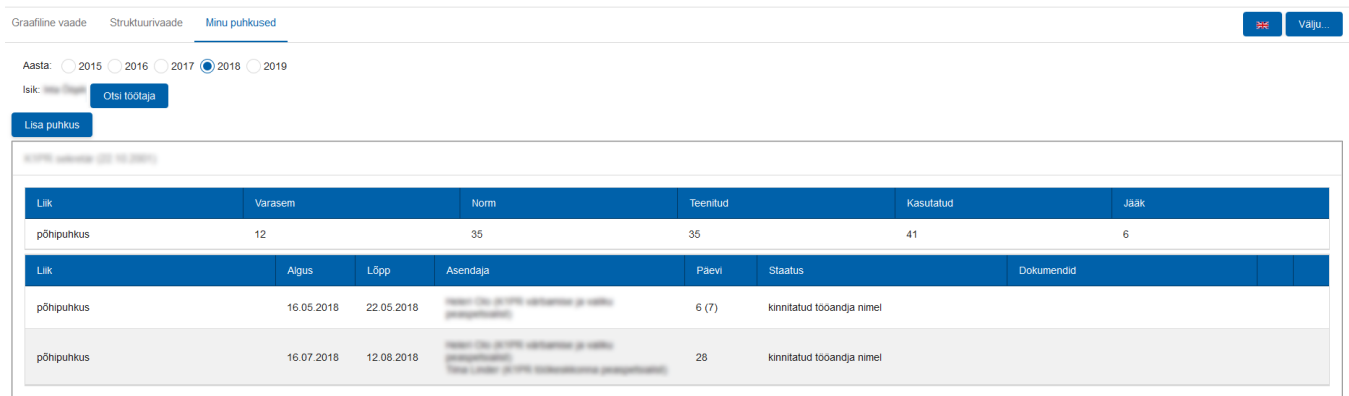

Puhkuste lisamine ja muutmine toimub samamoodi nagu töötaja enda vaates. Ainuke erinevus on see, et "Selgituse" väli on kohustuslik. Väljale tuleb lisada viide töötaja sooviavaldusele (nt töötaja avaldus saadetud epostiga ja kuupäev).

Puhkuste lisamise kohta saab rohkem juhiseid [siit.](https://wiki.ut.ee/display/PT/Enda+puhkuse+sisestamine+ja+kinnitamiseks+saatmine) Puhkuse muutmise juhendi leiab [siit.](https://wiki.ut.ee/pages/viewpage.action?pageId=36537241)